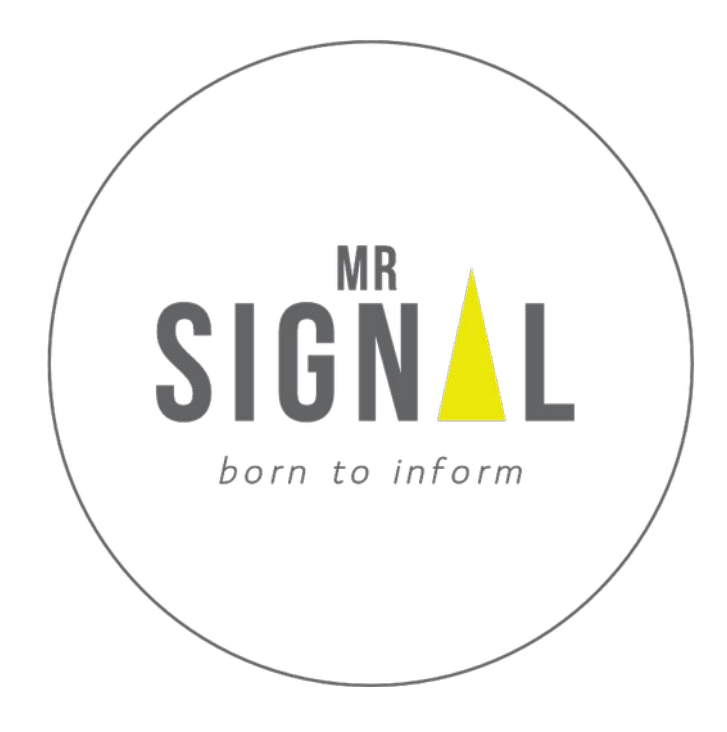

**Bedienungsanleitung Deutsch**

# **Bedienungsanleitung in Deutsch**

Modellname: **cAPPito** Hersteller: **Mr.Signal** Best.-Nr.: **2248387** Identifikation der Gebrauchsanleitung **--Mr.Signal cAPPito MrS20200305M01—DE**

Produktkennzeichnungsnummer: **2020030301** 

**Hier klebt das Label mit dem individuellen MP!!!**

 $C<sub>f</sub>$ 

**WICHTIG! VOR GEBRAUCH SORGFÄLTIG LESEN! AUFBEWAHREN FÜR SPÄTERES NACHSCHLAGEN!**

# **1. Einführung**

Sehr geehrte Damen und Herren,

cAPPito ermöglicht Ihnen digital unterstützten, interaktiven Unterricht. Dieses Produkt erfüllt die gesetzlichen nationalen und europäischen Anforderungen. Um diesen Zustand zu erhalten und einen gefahrlosen Betrieb sicherzustellen, müssen Sie als Anwender diese Bedienungsanleitung beachten! Diese Bedienungsanleitung gehört zu diesem Produkt. Sie enthält wichtige Hinweise zur Inbetriebnahme und Handhabung. Achten Sie hierauf, auch wenn Sie dieses Produkt an Dritte weitergeben. Heben Sie deshalb diese Bedienungsanleitung zum Nachlesen auf. Alle enthaltenen Firmennamen und Produktbezeichnungen sind Warenzeichen der jeweiligen Inhaber. Alle Rechte vorbehalten.

Bei technischen Fragen wenden Sie sich an: **[info@mr-signal.de](mailto:info@mr-signal.de)**

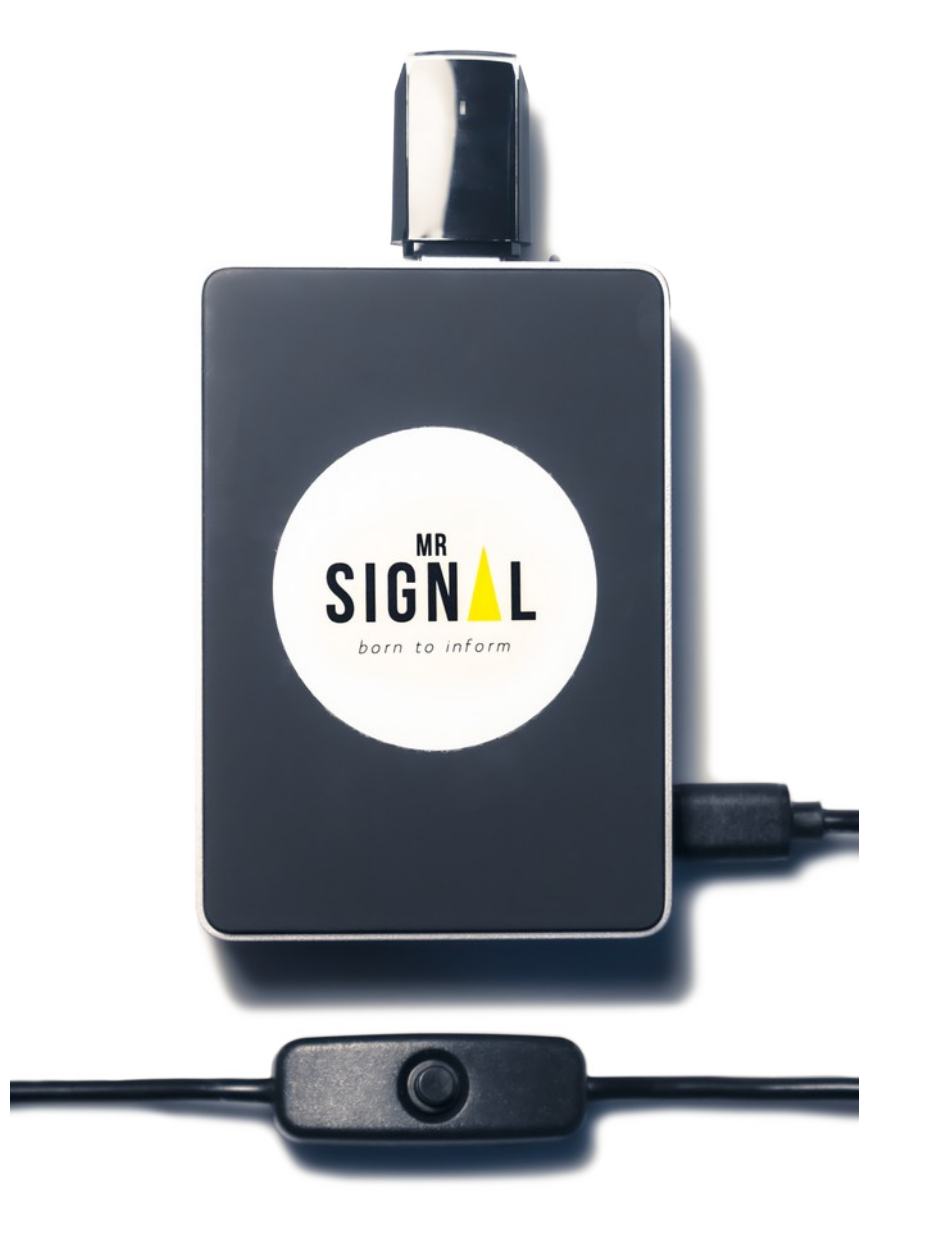

# **2. Bestimmungsgemäße Verwendung**

Dieses Produkt muss mit dem mitgelieferten Netzteil betrieben werden, welches den einschlägigen Vorschriften und Normen des Bestimmungsland entspricht. Die Stromversorgung des Netzteils sollte 230 Volt liefern. Das Netzteil selber sollte 5V Gleichstrom und einen minimalen Nennstrom von 3A liefern.

Alle Konformitätszertifikate und -nummern finden Sie auf

## **www.raspberrypi.org/compliance**.

Der Betrieb ist nur in geschlossenen Räumen, also nicht im Freien erlaubt. Der Kontakt mit Feuchtigkeit, z.B. im Badezimmer o.Ä., ist unbedingt zu vermeiden.

Eine andere Verwendung als zuvor beschrieben führt zur Beschädigung dieses Produktes, darüber hinaus ist dies mit Gefahren, wie z.B. Kurzschluss, Brand, elektrischer Schlag etc. verbunden.

Dieses Produkt erfüllt die gesetzlichen, nationalen und europäischen Anforderungen.

Alle enthaltenen Firmennamen und Produktbezeichnungen sind Warenzeichen der jeweiligen Inhaber. Alle Rechte vorbehalten.

Beachten Sie alle Sicherheits- und Montagehinweise dieser Bedienungsanleitung!

## **Aktuelle Bedienungsanleitungen**

Aktuelle Bedienungsanleitungen können Sie auf **www.mr-signal.com/downloads** herunterladen. Befolgen Sie die Anweisungen auf der Webseite.

# **4. Sicherheitshinweise**

- Bei Schäden, die durch Nichtbeachtung dieser Bedienungsanleitung verursacht werden, erlischt die Gewährleistung/Garantie. Für Folgeschäden übernehmen wir keine Haftung.
- Bei Sach- oder Personenschäden, die durch unsachgemäße Handhabung oder Nichtbeachten der Sicherheitshinweise verursacht werden, übernehmen wir keine Haftung. In solchen Fällen erlischt die Gewährleistung/Garantie.
- Die folgenden Sicherheits- und Gefahrenhinweise dienen nicht nur zum Schutz des Gerätes, sondern auch zum Schutz Ihrer Gesundheit. Lesen Sie die komplette Anleitung aufmerksam durch.

## **a) Allgemein**

• Aus Sicherheitsgründen ist das eigenmächtige Umbauen und/oder Verändern, abweichend von dieser Bedienungsanleitung, nicht gestattet. Einzelteile könnten hierbei beschädigt werden und somit die Funktion oder die Sicherheit des Gerätes beeinträchtigen.

- Das Netzteil entspricht den geltenden CE-Vorschriften. Die Einhaltung der geltenden CE-Vorschriften für das Produkt obliegt jedoch dem Erbauer des Bausatzes und hängt auch maßgeblich von der Gewissenhaftigkeit des Zusammenbaus ab.
- Das Produkt ist kein Spielzeug, es gehört nicht in Kinderhände und ist auch nicht für Kinder geeignet. Kinder können die Gefahren, die im Umgang mit elektrischen Geräten bestehen, nicht einschätzen.
- Das Gerät ist in Schutzklasse I aufgebaut. Als Spannungsquelle darf nur eine ordnungsgemäße Netzsteckdose (230 V/AC, 50 Hz) des öffentlichen Versorgungsnetzes in Schutzkontaktausführung verwendet werden.
- Die Netzsteckdose, an die das cAPPito angeschlossen wird, muss sich in der Nähe des Gerätes befinden und leicht zugänglich sein, damit das Gerät im Fehlerfall schnell und einfach von der Netzstromversorgung getrennt werden kann.

## **b) Aufstellung, Betriebsort**

- Stellen Sie das Produkt auf waagrechte Flächen mit einem maximalen Abstand von 3m und in einer Höhe von etwa 1,20 Meter mit dem Firmenlogo zum Auditorium (Teilnehmer, Schüler, Prüflinge) auf.
- Das Produkt darf keinen extremen Temperaturen, starken Vibrationen, hoher Feuchtigkeit, wie z.B. Regen oder Dampf, oder starken mechanischen Beanspruchungen ausgesetzt werden.
- Stellen Sie keine mit Flüssigkeit befüllten Behälter, z.B. Gläser, Vasen usw. auf cAPPito oder in seine direkte Nähe und gießen Sie nie Flüssigkeiten über dem Gerät aus. Flüssigkeiten können ins Gehäuseinnere gelangen und dabei die elektrische Sicherheit beeinträchtigen. Darüber hinaus besteht höchste Gefahr eines Brandes oder eines lebensgefährlichen elektrischen Schlages!
- Stellen Sie sicher, dass die Netzleitung beim Aufstellen des Produktes nicht gequetscht oder durch scharfe Kanten beschädigt wird.

## **c) Betrieb**

- Tritt ein elektrisches Problem auf, schalten Sie den Drucktaster des Produkts sofort aus bzw. ziehen Sie sofort den Netzstecker aus der Netzsteckdose.
- Fassen Sie die Netzleitung oder den Netzstecker niemals mit feuchten, oder nassen Händen an. Es besteht die Gefahr eines lebensgefährlichen elektrischen Schlages.
- Benutzen Sie das Produkt nur in gemäßigtem, nicht in tropischem Klima und bei Raumtemperatur.

# **5. Allgemeines und Arbeitsprinzip von cAPPito**

#### **a) Funktion**

- Das Produkt wurde speziell für die digitale Wissensvermittlung an Bildungseinrichtungen (Schulen, Universitäten, Fortbildungseinrichtungen, Coachings und Seminaren) entwickelt. Daten werden in einer einfachen Benutzeroberfläche durch den Tutor (Lehrer, Coach, Seminarleiter) erstellt und auf die Mr.Signal cAPPito Base geladen. Diese sind anschließend durch die Teilnehmer abrufbar.
- Das Produkt spannt ein gekapseltes, ortsungebundenes, vom Internet unabhängiges Netzwerk zur Informationsbereitstellung auf. Mit diesem Netzwerk ist es möglich Präsentationen, Fragenkataloge oder Filesharing auf den Endgeräten des Auditoriums (Schüler, Publikum, Studenten) gezielt und zu einem gewünschten Zeitpunkt durch den Tutor (Lehrer, Coach, Seminarleiter) einzuspielen.
- Die Informationsübertragung erfolgt durch eine Funkschnittstelle mittels WLAN im 2.4 Ghz und 5.0 Ghz Frequenzbereich.

## **b) Anwendung, Highlights & Details, Passwörter**

Durch den Einsatz von der Mr.Signal cAPPito Base kann die kostenintensive Anschaffung digitaler Infrastruktur (schnelle Internetanbindung, Endgeräte, Software, Wartung) erheblich reduziert werden.

Mit dem BYOD-Ansatz (Bring your own device) entfällt die Anschaffung und Wartung der Endgeräte für die Teilnehmer.

cAPPito ermöglicht den digital gestützten Unterricht!

Das Präsentieren, Teilen, Abfragen, Prüfen, die automatische Auswertung von Lernerfolgskontrollen (LEK), so wie das Verteilen von Daten wie Hausaufgaben werden so spielend einfach.

## **Das mobile, digitale Klassenzimmer, Eine Beispielstunde**

Die Schulglocke läutet, die Stunde beginnt. Die Lehrerin schaltet cAPPito ein. Sobald die cAPPito Base gestartet ist, können Schüler und Lehrerin ihre Smartphones mit dem nun sichtbaren W-Lan (Default WLAN-Name: "cappito) verbinden.

Die Lehrerin loggt sich einmalig mit ihrem Passwort (**Master-PW: "passwords"**) in das cAPPito-Netzwerk ein - die Schüler warten gespannt auf den digitalen Unterricht und sind ebenfalls mit dem cAPPito-Netzwerk (**Default-PW: "passwords**") verbunden. Die Lehrerin auch Tutor genannt hat ein "Tutor-Passwort" (Default-Tutor-PW: "test") mit welchem man Zugang zum Interface und den einzelnen Modulen wie z.B. Präsentation, Fragenkatalogen und Fileshare erhält. Merke: Die Passwörter können jederzeit im Modul "System" unter W-Lan oder Tutor-Passwort geändert werden. Falls Sie ihr gesetztes WLAN-Passwort einmal vergessen sollten, finden Sie ihr Masterpasswort auf Seite 1 mit welchem Sie jederzeit Zugang zum cAPPito-Netzwerk erhalten und anschließend ein neues Passwort ihrer Wahl vergeben können.

Mit den vorbereiteten Inhalten wird nun die Schulstunde begonnen. Auf den Displays der Schülerhandys erscheinen die Bilder und Videos, die die Lehrerin auswählt und bespricht.

Anschließend wird das neu erlernte Wissen in einem Multiple-Choice Test abgefragt. Natürlich digital über cAPPito. Die ausgewerteten Ergebnisse liegen sofort vor und können besprochen werden. Zuletzt wird noch die digitale Hausaufgabe verteilt und die bereits erledigten eingesammelt. Auch dies geschieht über cAPPito.

Alles ohne zusätzliche IT-Infrastruktur. Alles ohne Papier und manueller Auswertung. Alles cAPPito!?

## **Highlights & Details**

- einfaches Erstellen der Inhalte
- Kompaktes Design (Optimal für unterwegs)
- Flexibel speisbar (akkufähig)
- BYOD (Bring Your Own Device)
- keine Internetverbindung notwendig
- kein "App-Download" nötig
- updatefähig
- Plug & Play

# **6. Die Hardware im Überblick**

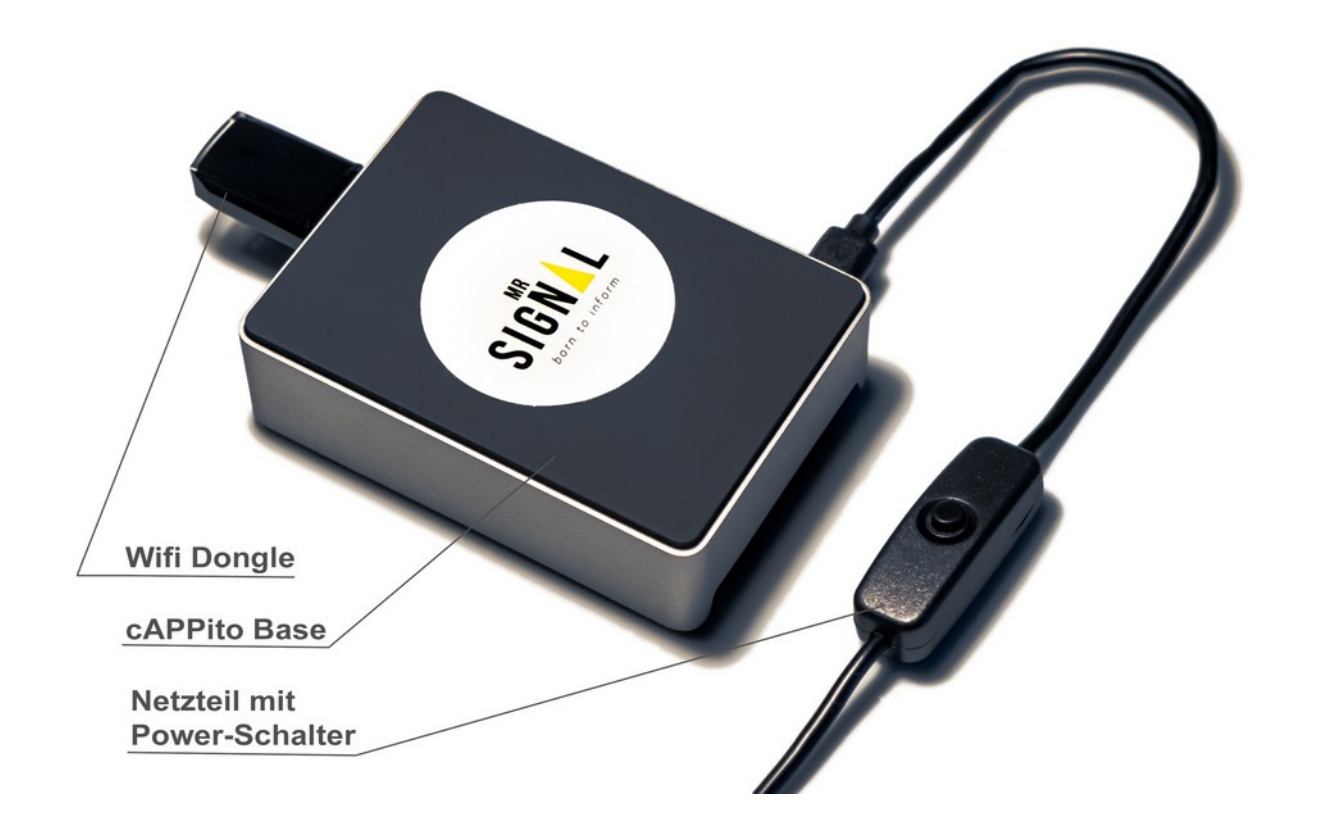

# **7. Zusammenbau der Hardware**

**1)** Führen Sie den beiliegenden WiFi-Dongle in den geöffneten USB 3.0 Port (blau) der cAPPito Base.

**2)** Führen Sie das eine Netzteilende in den Micro USB-C Port der cAPPito Base.

**3)** Stecken Sie das Netzteil für die Inbetriebnahme in eine Steckdose mit 230 Volt und 50 Hertz.

## **8. Software und Inbetriebnahme**

Um Papier zu sparen werden die Details der Inbetriebnahme und Funktionsweise im integrierten Tutorial erklärt. Die Videos sind auch über die Produktwebsite einsehbar. Das integrierte "Videotutorial" ist nach dem ersten Verbinden mit cAPPito im **Fileshare** hinterlegt.

Im Folgenden sind die ersten Schritte Weg zur digitalen Unterrichtstunde beschrieben:

- 1. Nachdem, wie bei Punkt **7.3** beschrieben, die Stromversorgung hergestellt ist, betätigen Sie nun den Druckknopf am Netzteil.
- 2. Nach wenigen Sekunden leuchtet die Status-LED im WiFi-Dongle
- 3. Bitte warten Sie nun eine Minute, während der cAPPito Minicomputer hochfährt
- 4. Nutzen Sie nun bitte ihr eigenes Smartdevice (Tablet, Notebook, Smartphone) und aktivieren hier das integrierte WLAN
- 5. Verbinden Sie sich mit dem Netzwerk "**cAPPito**"
- 6. öffnen Sie nun Ihren Browser (z.B. Safari, Chrome, Internet Explorer, Firefox, Opera) und gehen Sie auf **www.mr-signal.com**

Hinweise: Lassen Sie sich nicht von Popups wie "keine Internetverbindung, trotzdem verbinden?" oder ähnlichem abschrecken. Dies ist ausdrücklich erwünscht und stellt kein Sicherheitsrisiko dar.

Des Weiteren weisen wir darauf hin, dass Endgeräte älterer Generationen unter Umständen nicht genutzt werden können, wenn sie die geforderten Bandbreiten nicht unterstützen. Dies kann auch Endgeräte, wie zum Beispiel Firmenhandys mit spezieller SW-Security oder erweiterten Einstellungen zum Datentransfer (mobile Daten/WLAN-Konfigurationen) betreffen. Diese müssen ggf. in den Einstellungen manuell angepasst werden, um einen reibungslosen Betrieb von cAPPito zu gewährleisten.

Bei Problemen wenden Sie sich bitte an **support@mr-signal.de**

# **9 Übersicht der Module**

#### **a) Dashboard**

Im Dashboard starten und beenden Sie die einzelnen Module. (Fragenkataloge, Präsentationen und Fileshares)

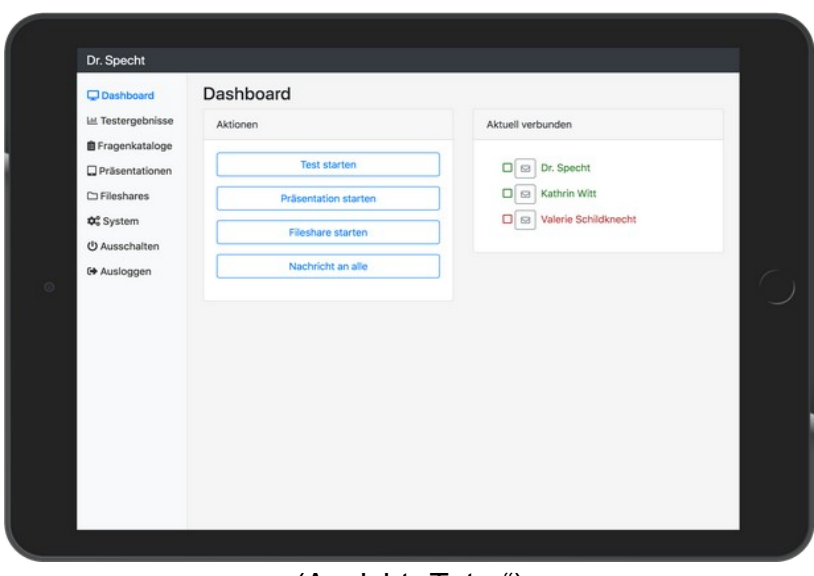

(Ansicht "Tutor")

## **b) Präsentation**

Dieses Modul ist der "Präsentationsbildschirm" von cAPPito.

Hier werden durch den Präsentator Videos, Audios, Bilder und Präsentationen als PDFs auf den Endgeräten des Auditoriums eingespielt.

Durch den BringYourOwnDevice Ansatz entfällt der Badarf an einer stationären Projektionsfläche für Beamer/große Bildschirme etc.

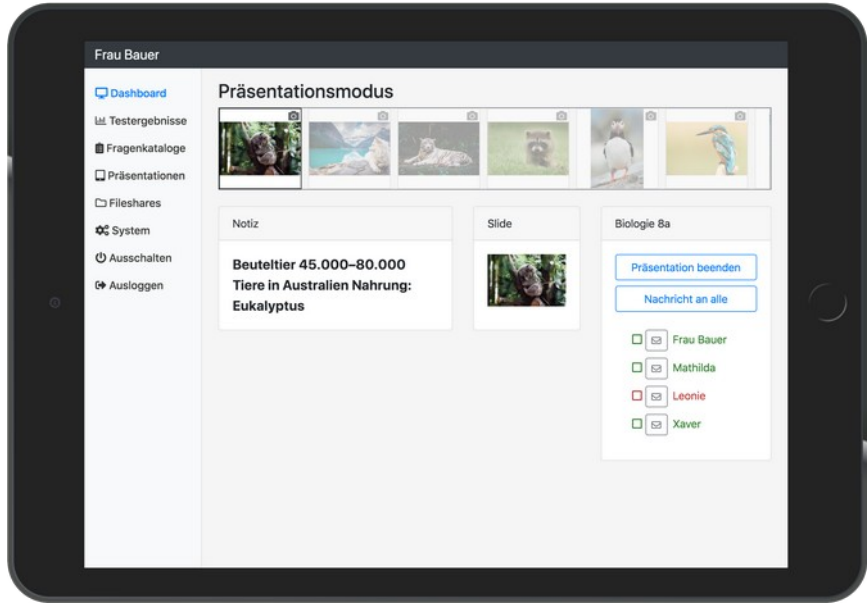

(Ansicht "Tutor")

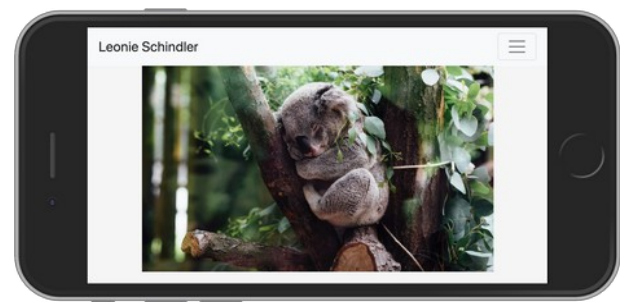

(Ansicht "Teilnehmer")

#### c) Fragenkatalog: "Multiple-Choice-Test erstellen"

Das Modul Fragenkatalog zur Erstellung und automatischen Auswertung von Lernzielkontrollen wurde entwickelt, um ortsunabhängig und dezentral eingesetzt werden kann. Mit der Möglichkeit, unterrichtsbegleitende Tests anzubieten, können die Lernenden z.B. in der Prüfungsvorbereitung mit minimalem Betreuungsaufwand optimal unterstützt werden. Als Medienformate können sowohl Bild- als auch herkömmliche Textfragen erstellt werden. Darüber hinaus sind Videofragen (z.B. Fahrschule) über das User-Interface integrierbar.

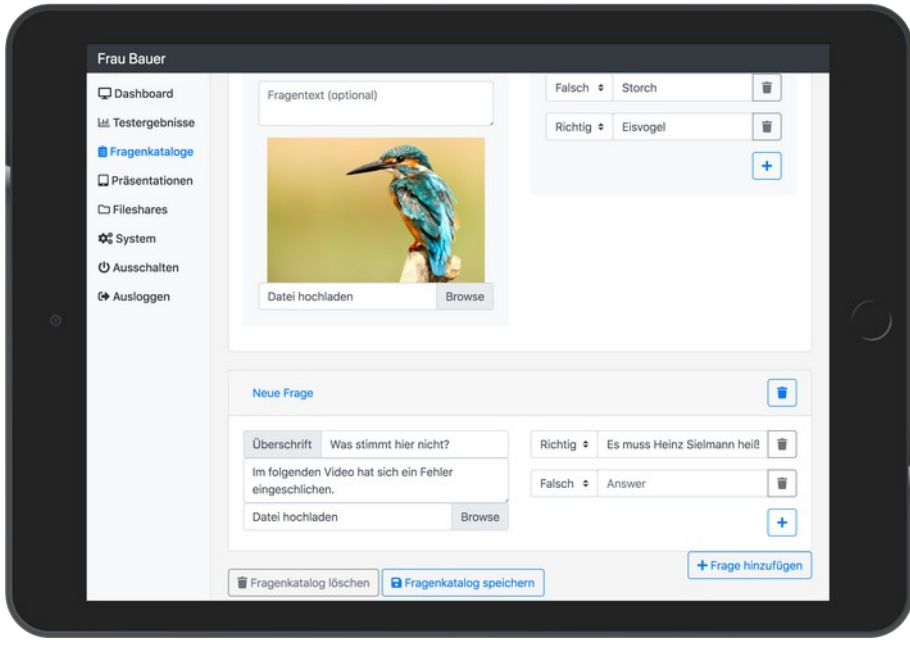

(Ansicht "Tutor)

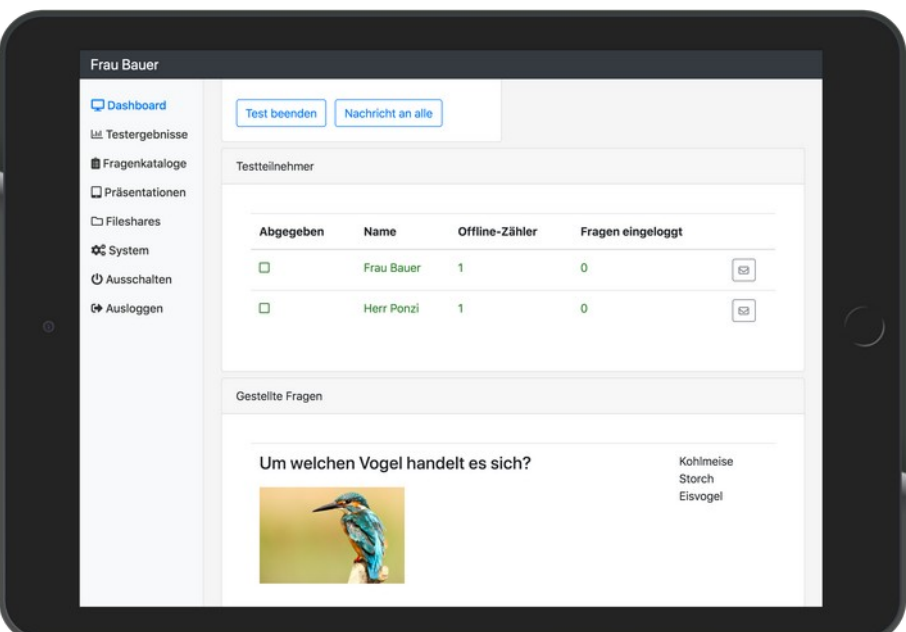

(Ansicht, Tutor")

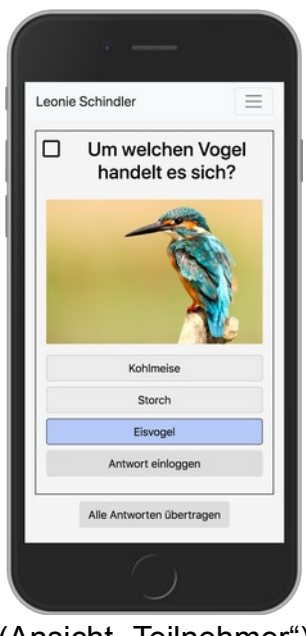

(Ansicht "Teilnehmer")

#### **d) Fileshare**

Um eine weitere Interaktivität zwischen Pädagogen und Schüler zu schaffen wird ein temporär freigeschalteter Ordner/Liste zur Verfügung gestellt. Ziel hierbei ist das Hochladen von Unterrichtsmaterialien (Arbeitsblätter, Versuchsauswertungen, Bilder, Kurzvideos, Sprachnachrichten etc.) durch den Schüler. Dieser Ordner/Liste wird temporär vor Ort durch den Tutor freigeschaltet. Die hochgeladenen Dateien sind nur für den Lehrer einsehbar (Briefkastenfunktion). Der Schüler vergibt lediglich einen Dateinamen für den Upload. Das Feature hat aber nicht die Funktion eines Datenarchivs (Datengrab). Es wird nur eine bestimmte Speicherkapazität (Ordneranzahl/Listenanzahl) dem Pädagogen zur

Verfügung gestellt. Ein entscheidender Vorteil ist die Anwesenheitspflicht, welche dem Upload zugrunde liegt, während bei zentralen Lernplattformen der aktuelle Standort des Schülers für den Upload keine Rolle spielt. Dies ist ausdrücklich gewünscht, denn eine reine online Plattform verfehlt die Entwicklung der kognitiven als auch charakterlichen Fähigkeiten der Schüler. Das Produkt soll dem Tutor als sinnvoller digitaler Begleiter dienen, der Mensch steht aber nach wie vor im Vordergrund.

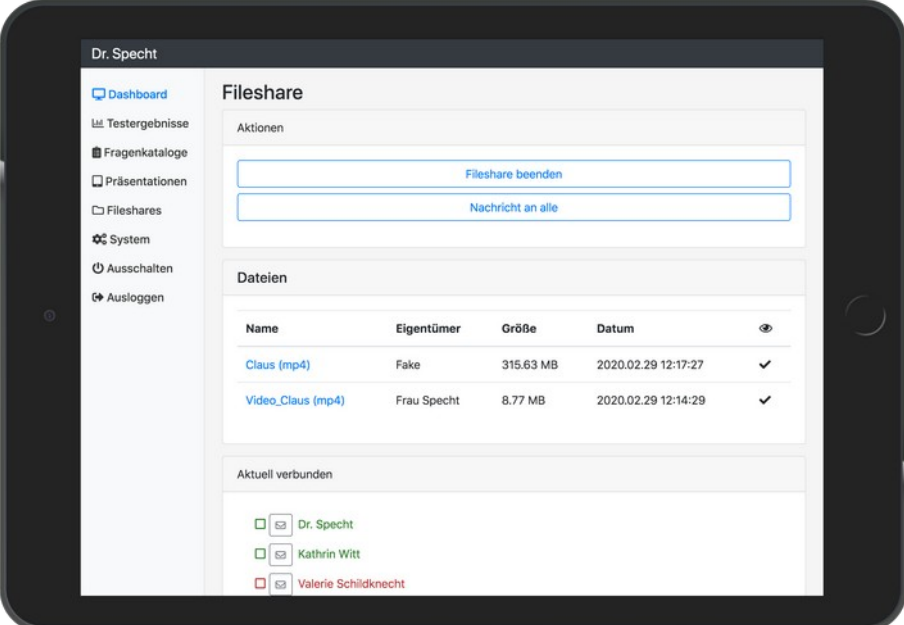

(Ansicht "Tutor")

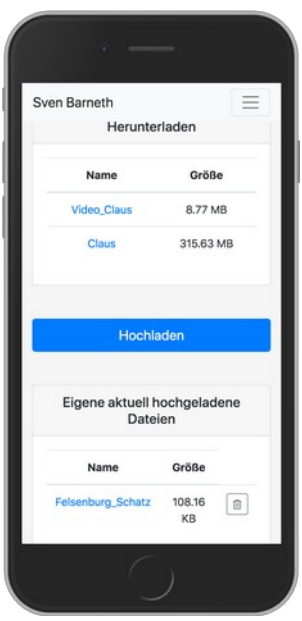

(Ansicht "Teilnehmer")

# **10. Wartung**

#### **a) Allgemeines**

Prüfen Sie cAPPito regelmäßig auf Beschädigungen der Netzleitung oder des Gehäuses. Wenn anzunehmen ist, dass ein gefahrloser Betrieb nicht mehr möglich ist, so ist das Produkt außer Betrieb zu setzen und gegen unbeabsichtigten Betrieb zu sichern. Dafür den Netzstecker immer aus der Steckdose ziehen.

Es ist anzunehmen, dass ein gefahrloser Betrieb nicht mehr möglich ist, wenn:

- das Produkt sichtbare Beschädigungen aufweist
- das Produkt nicht mehr arbeitet
- nach längerer Lagerung unter ungünstigen Verhältnissen
- nach schweren Transportbeanspruchungen

#### **b) Reinigung**

Äußerlich sollte cAPPito nur mit einem weichen, trockenen Tuch gereinigt werden. Verwenden Sie auf keinen Fall aggressive Reinigungsmittel oder chemische Lösungen, da diese das Gerät sonst unbrauchbar machen können.

## **11. Problembehebung**

Mit cAPPito haben Sie ein Produkt erworben, welches dem aktuellen Stand der Technik entspricht und betriebssicher ist. Dennoch kann es zu Problemen oder Störungen kommen. Im Folgenden ist das Vorgehen zur Problembehebung beschrieben.

## **Beachten Sie unbedingt die Sicherheitshinweise!**

#### **Nach dem Einschalten funktioniert cAPPito nicht**

- Warten sie 90 Sekunden, bis der Minicomputer vollständig hochgefahren ist.
- Überprüfen Sie den Anschluss der Netzleitung und die Netzsteckdose. Wird sie ordnungsgemäß mit Strom versorgt?
- Ist die WiFi-Antenne vor Einschalten im USB 3.0 Port (blau) von cAPPito gesteckt?
- Haben Sie den Drucktaster betätigt?
- Leuchtet die WiFi-Antenne?
- Haben Sie cAPPito einmal neu gestartet?
- Wenn das Problem immer noch auftritt kontaktieren Sie **support@mr-signal.de**

# **12. Handhabung**

Stecken Sie den Netzstecker niemals gleich dann in eine Netzsteckdose, wenn das Gerät von einem kalten Raum in einen warmen Raum gebracht wurde. Das dabei entstehende Kondenswasser kann das Gerät zerstören. Lassen Sie das Gerät uneingesteckt auf Zimmertemperatur kommen. Nehmen Sie das Gerät auf keinen Fall in Betrieb, wenn Kondenswasser zu sehen ist, oder es feucht ist.

- Ziehen Sie den Netzstecker nie an der Leitung aus der Steckdose. Ziehen Sie ihn immer nur an den dafür vorgesehenen Griffflächen aus der Netzsteckdose.
- Trennen Sie das Produkt von der Netzspannung, wenn es für längere Zeit nicht benutzt wird.
- Ziehen Sie aus Sicherheitsgründen bei einem Gewitter immer den Netzstecker aus der Netzsteckdose.
- Verwenden Sie niemals andere Komponenten (WiFi-Antenne, Netzstecker), als die von Mr.Signal empfohlenen, mit dem Gerät erworbenen
- Öffnen Sie niemals das Gehäuse

# **13. Entsorgung**

Elektronische Geräte sind Wertstoffe und dürfen nicht im Hausmüll entsorgt werden! Entsorgen Sie das Produkt am Ende seiner Lebensdauer gemäß den geltenden gesetzlichen Bestimmungen, oder schicken Sie es zurück an die Mr Signal GmbH. Wir entsorgen ausgediente cAPPito Bases fachgerecht und umweltfreundlich.

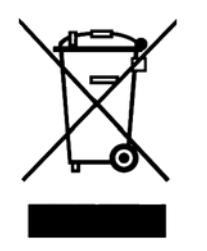

## **14. Technische Daten**

Die Stromversorgung der Mr.Signal Base erfolgt über ein eigenes Stecker-Netzgerät mit USB-C Anschluss welches 5V bei 3A liefert.

Spannung: **5,1 V**

Strom: **0,3 – 0,7 A** Leistung: **3,7W**(Leerlauf), **6,1W**(Vollast) Senderantenne/Sendeleistung Die Mr.Signal Base verwendet WiFi Antennen mit dem Standard **802.11 b/g/n/ac** Frequenz: **2.4GHz** oder **5,0GHz**

Übertragungsrate: bis **400 MBit/s** (brutto) in 2.4 GHz-Netzwerk und **833 Mbit/s** (brutto) im 5.0 GHz-Netzwerk

Signalrate: **5GHz**

11ac: Up to 867Mbps(dynamic) 11n: Up to 300Mbps(dynamic) 11a: Up to 54Mbps(dynamic) **2.4GHz** 11n: Up to 400Mbps(dynamic) 11g: Up to 54Mbps(dynamic)

11b: Up to 11Mbps(dynamic)

Empfängerempfindlichkeit: **5GHz**

11a 6Mbps: -91dBm 11a 54Mbps: -76dBm 11n HT20:-71dBm 11n HT40:-70dBm 11ac HT20: -68dBm 11ac HT40: -64dBm 11ac HT80: -62dBm **2.4GHz** 11b 11Mbps: -86dBm 11g 54Mbps: -73dBm 11n HT20: -71dBm 11n HT40: -70dBm

Sendeleistung: **<23dBm** (EIRP)

Produktabmessung mit Dongle (ohne Netzteil): **124 mm x 66 mm x 18 mm**

Gewicht Antenne (Dongle): **8 g**

Gesamtgewicht mit Antenne: **150 g**

Produktabmessungen (ohne Dongle): **94 mm x 66 mm x 18 mm** 

Gesamtgewicht (ohne Dongle): **142 g**

Umgebungstemperatur für den Einssatz: **0°C bis** 

**35°C** (ideal nur bei Raumtemperatur)

EMV-Verträglichkeit: **gegeben**

#### **Reichweite**

Die effektive Reichweite hängt stark von den baulichen Gegebenheiten und der Verkleidung ab. Das Gerät ist für den Einsatz in einem Raum üblicher Klassenzimmergröße konzipiert.

#### **Datensicherheit**

Die Mr.Signal Base läuft unter einem gehärteten Linux Betriebssystem und bedient sich einer bewährten Architektur. Die Datenübertragung ist auch über HTTPS möglich und erfüllt damit hohe Sicherheitsstandards.

#### **Speicher-Kapazität**

Der Speicher der Mr.Signal Bases beträgt beim Standardmodell 64 GB. Auf Anfrage sind Mr.Signal Bases mit höheren Kapazitäten Umsetzbar. Sprechen Sie uns an!

## **15. Konformitätserklärung**

Hiermit erklärt die Mr.Signal GmbH, Schumannstr. 9, D-90429, dass dieses Produkt der Richtlinie 2014/53 EU entspricht, der vollständige Text der EU-Konformitätserklärung ist unter der folgenden Internetadresse verfügbar:

https://www.raspberrypi.org/documentation/hardware/raspberrypi/compliance/ rpi\_DOC\_4b\_EU\_RED.pdf

C. Dies ist eine Publikation der Mr.Signal GmbH, Schumannstr. 9, D-90429 Nürnberg (www.Mr-Signal.de)

Alle Rechte einschließlich Übersetzung vorbehalten. Reproduktionen jeder Art, z. B. Fotokopie, Mikroverfilmung, oder die Erfassung in

elektronischen Datenverarbeitungsanlagen, bedürfen der schriftlichen Genehmigung des Herausgebers. Nachdruck, auch auszugsweise, verboten. Die

Publikation entspricht dem technischen Stand bei Drucklegung.

Copyright 2020 by Mr.Signal GmbH. **Mr.Signal cAPPito MrS2020030501-DE**